## 技術ノート KGTN 2020110201

## 現 象

[GGH5.X-6.X] ブラウザ IE で 「インターネット オプション」 を開くと IE のウインドウ上に残像が表示される。

## 説 明

「インターネット オプション」 のウインドウは IE が表示するウインドウではなく、コントロールパネルのウインドウ であるため IE のウインドウ上に残像が表示されます (制限事項です) 。この問題を回避するには、下記の内 容の WSH のプログラム (スクリプト) をアプリケーションとして登録し、それを起動することで残像が表示されな い 「インターネット オプション」 の画面を表示することが出来ます。

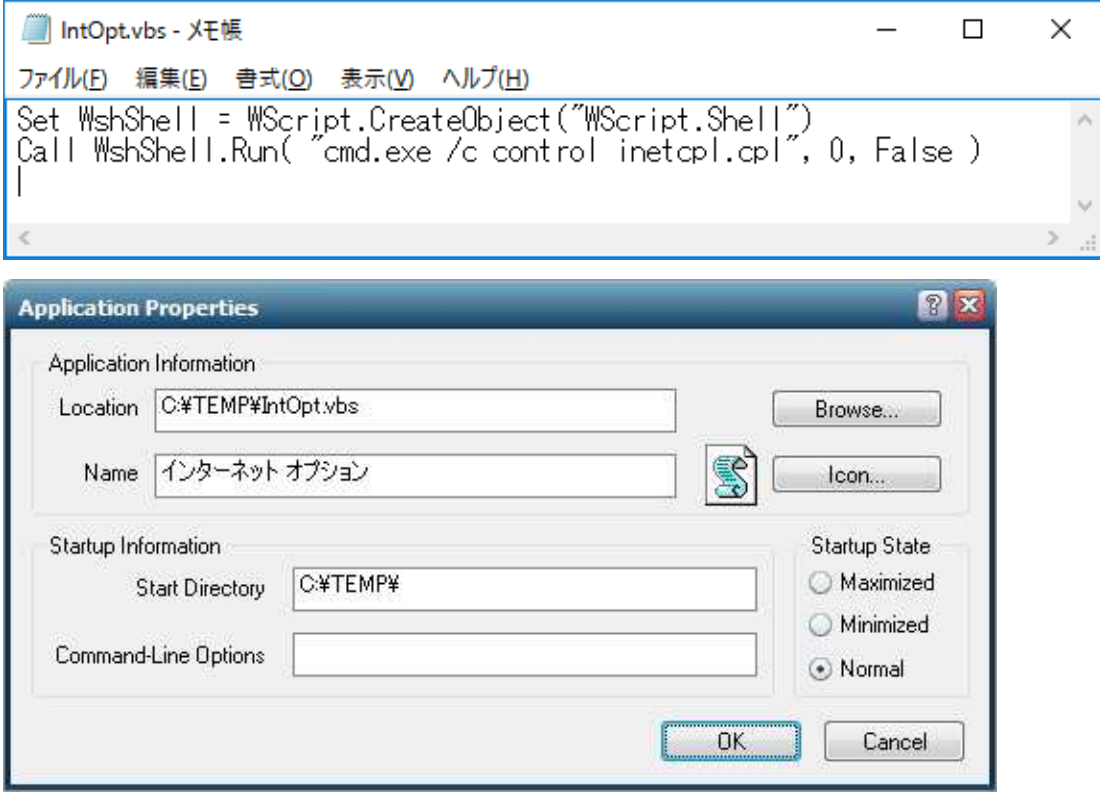

Last reviewed: Nov 02, 2020 Status: DRAFT Ref: NONE Copyright © 2020 kitASP Corporation